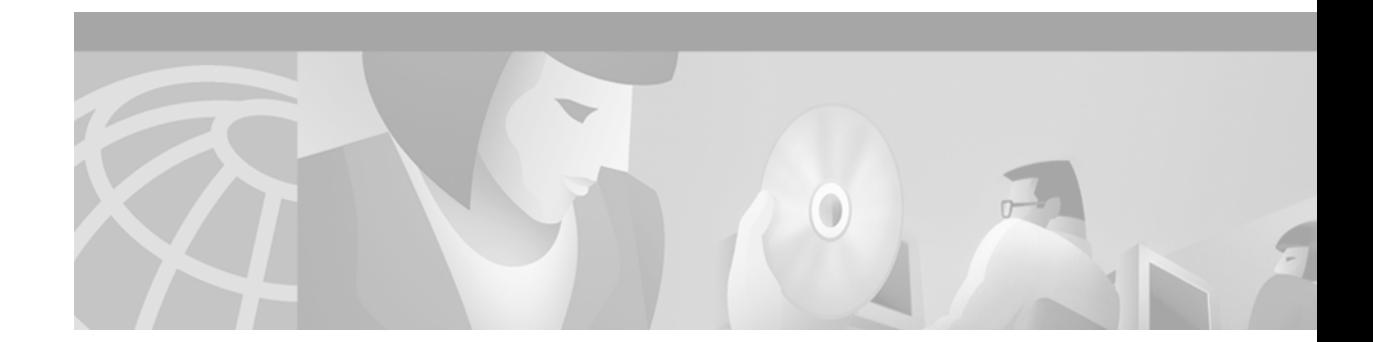

# **IP over a CLNS Tunnel**

This feature module describes the IP over a CLNS Tunnel feature and includes the following sections:

- [Feature Overview, page 1](#page-0-0)
- **•** [Supported Platforms, page 2](#page-1-0)
- **•** [Supported Standards, MIBs, and RFCs, page 2](#page-1-1)
- **•** [Configuration Tasks, page 3](#page-2-0)
- **•** [Monitoring and Maintaining IP over a CLNS Tunnel, page 4](#page-3-0)
- **•** [Configuration Examples, page 4](#page-3-1)
- **•** [Command Reference, page 5](#page-4-0)
- **•** [Debug Commands, page 12](#page-11-0)
- **•** [Glossary, page 14](#page-13-0)

### <span id="page-0-0"></span>**Feature Overview**

The IP over a CLNS Tunnel feature lets you transport IP traffic over Connectionless Network Service (CLNS); for instance, on the data communications channel (DCC) of a SONET ring.

### **Benefits**

IP over a CLNS tunnel is a virtual interface that enhances interactions with CLNS networks, allowing IP packets to be tunneled through the Connectionless Network Protocol (CLNP) to preserve TCP/IP services.

Configuring an IP over CLNS tunnel (CTunnel) allows you to Telnet to a remote router that has only CLNS connectivity. Other management facilities can also be used, such as Simple Network Management Protocol (SNMP) and TFTP, which otherwise would not be available over a CLNS network.

### **Related Features and Technologies**

For information on configuring other types of interfaces, refer to the chapter "Configuring Logical Interfaces" of the *Cisco IOS Interface Configuration Guide,* Cisco IOS Release 12.1.

### **Related Documents**

- **•** *Cisco IOS Interface Configuration Guide,* Release 12.1
- **•** *Cisco IOS Interface Command Reference,* Release 12.1

## <span id="page-1-0"></span>**Supported Platforms**

- **•** Cisco 2500 series
- **•** Cisco 2600 series
- **•** Cisco 3600 series
- **•** Cisco 4000 series
- **•** Cisco 4500 series
- **•** Cisco 4700 series
- **•** Cisco 7200 series
- **•** Cisco 7500 series

The IP over a CLNS Tunnel feature is supported on all platforms that support ISO CLNS.

## <span id="page-1-1"></span>**Supported Standards, MIBs, and RFCs**

#### **Standards**

No new or modified standards are supported by this feature.

#### **MIBs**

No new or modified MIBs are supported by this feature.

To obtain lists of MIBs supported by platform and Cisco IOS release and to download MIB modules, go to the Cisco MIB web site on Cisco Connection Online (CCO) at http://www.cisco.com/public/sw-center/netmgmt/cmtk/mibs.shtml.

#### **RFCs**

No new or modified RFCs are supported by this feature.

## <span id="page-2-0"></span>**Configuration Tasks**

See the following sections for configuration tasks for the IP over a CLNS Tunnel feature. Each task in the list is identified as either optional or required.

- **•** [Configuring IP over a CLNS Tunnel](#page-2-1) (Required)
- **•** [Verifying Configuration](#page-2-2) (Optional)

### <span id="page-2-1"></span>**Configuring IP over a CLNS Tunnel**

To configure IP over a CLNS Tunnel (CTunnel), use the following commands beginning in global configuration mode:

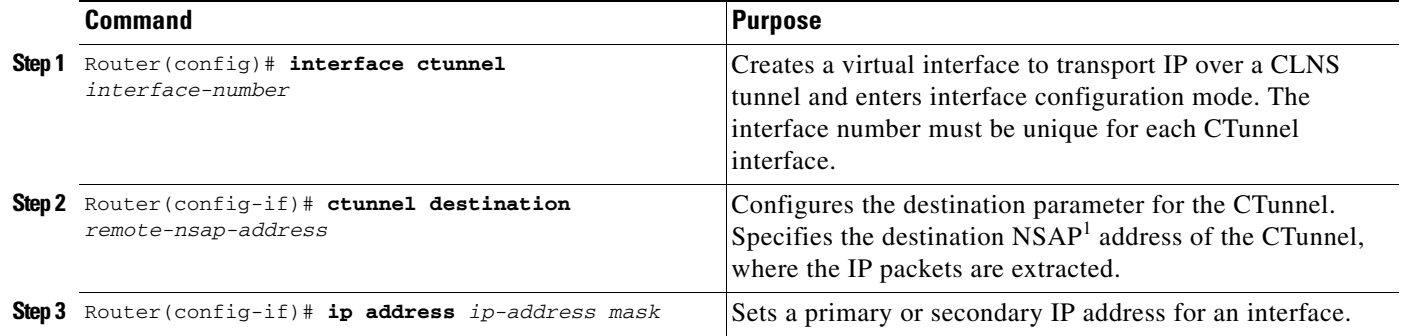

1. network service access point (NSAP) address

**Note** To configure a CTunnel between a single pair of routers, you must enter the foregoing commands on each router. The destination NSAP address for Router A would be the NSAP address of Router B, and the destination NSAP address for Router B would be the NSAP address of Router A. Ideally, the IP addresses used for the virtual interfaces at either end of the tunnel should be in the same IP subnet.

### <span id="page-2-2"></span>**Verifying Configuration**

To verify correct configuration of the IP over a CLNS Tunnel feature, perform the following steps:

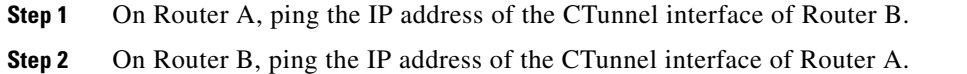

### **Troubleshooting Tips**

If the CTunnel does not function, verify correct configuration on both routers as described in the section ["Verifying Configuration".](#page-2-2)

# <span id="page-3-0"></span>**Monitoring and Maintaining IP over a CLNS Tunnel**

To display the status of IP over CLNS tunnels, use the following command in privileged EXEC mode:

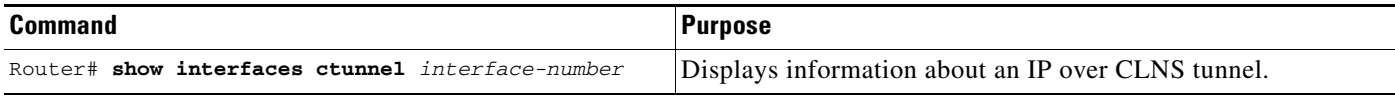

## <span id="page-3-1"></span>**Configuration Examples**

[Figure 1](#page-3-2) illustrates the creation of a CTunnel between Router A and Router B, as accomplished in the configuration examples that follow for Router A and Router B:

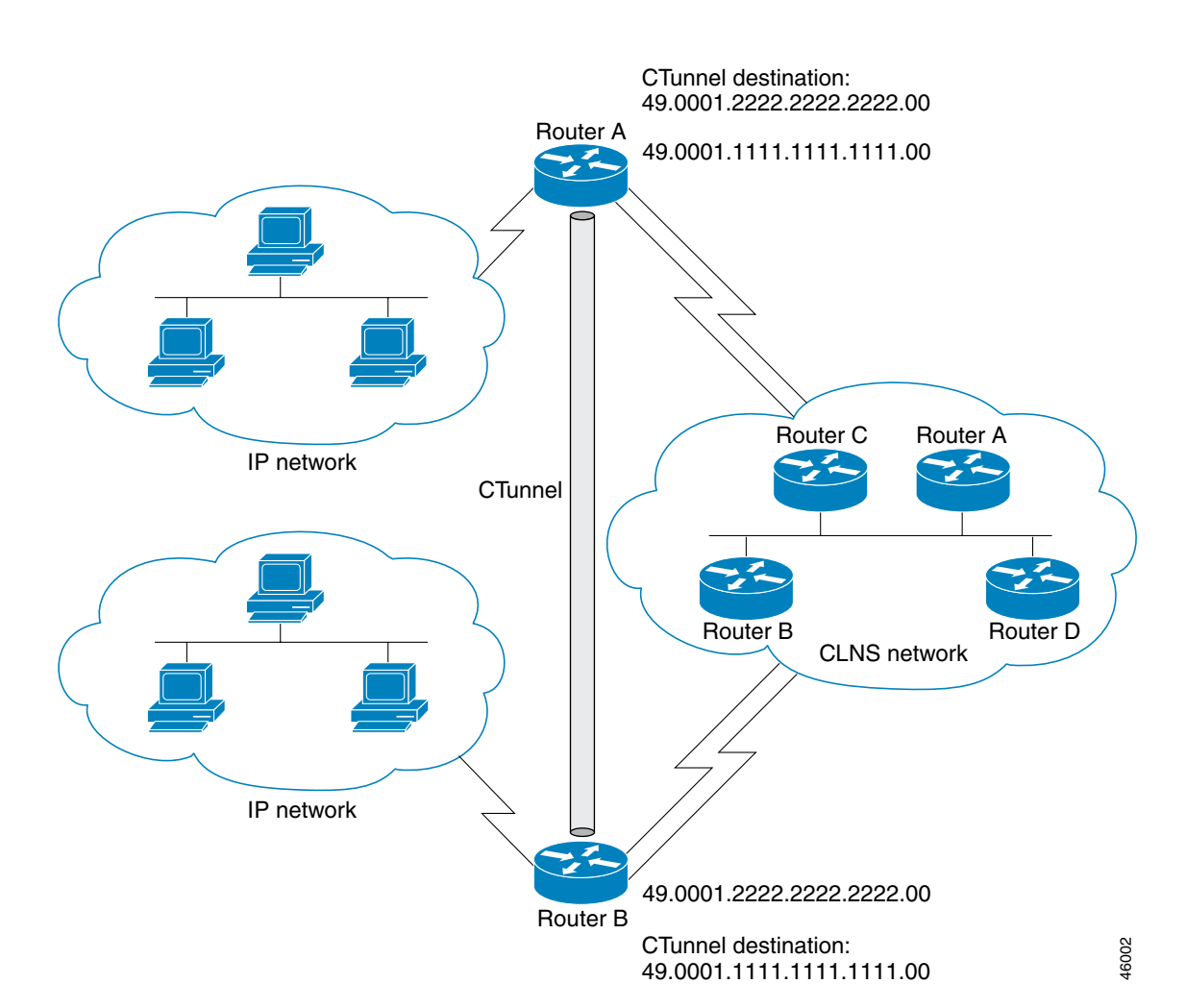

<span id="page-3-2"></span>*Figure 1 Creation of a CTunnel*

#### **Router A**

```
ip routing
clns routing
interface ctunnel 102
ip address 10.0.0.1 255.255.255.0
 ctunnel destination 49.0001.2222.2222.2222.00
interface Ethernet0/1
clns router isis 
router isis 
net 49.0001.1111.1111.1111.00
router rip 
network 10.0.0.0
```
#### **Router B**

```
ip routing
clns routing
```

```
interface ctunnel 201
ip address 10.0.0.2.255.255.255.0
ctunnel destination 49.0001.1111.1111.1111.00
```
interface Ethernet0/1 clns router isis

router isis net 49.0001.2222.2222.2222.00

router rip network 10.0.0.0

## <span id="page-4-0"></span>**Command Reference**

ſ

This section documents new or modified commands. All other commands used with this feature are documented in the Cisco IOS Release 12.1 command reference publications.

- **• [ctunnel destination](#page-5-0)**
- **• [interface ctunnel](#page-7-0)**
- **• [show interfaces ctunnel](#page-8-0)**

Ι

# <span id="page-5-0"></span>**ctunnel destination**

To configure the destination parameter for an IP over Connectionless Network Service (CLNS) tunnel (CTunnel), use the **ctunnel destination** interface configuration command. To remove the destination parameter, use the **no** form of this command.

**ctunnel destination** *nsap-address*

**no ctunnel destination** *nsap-address*

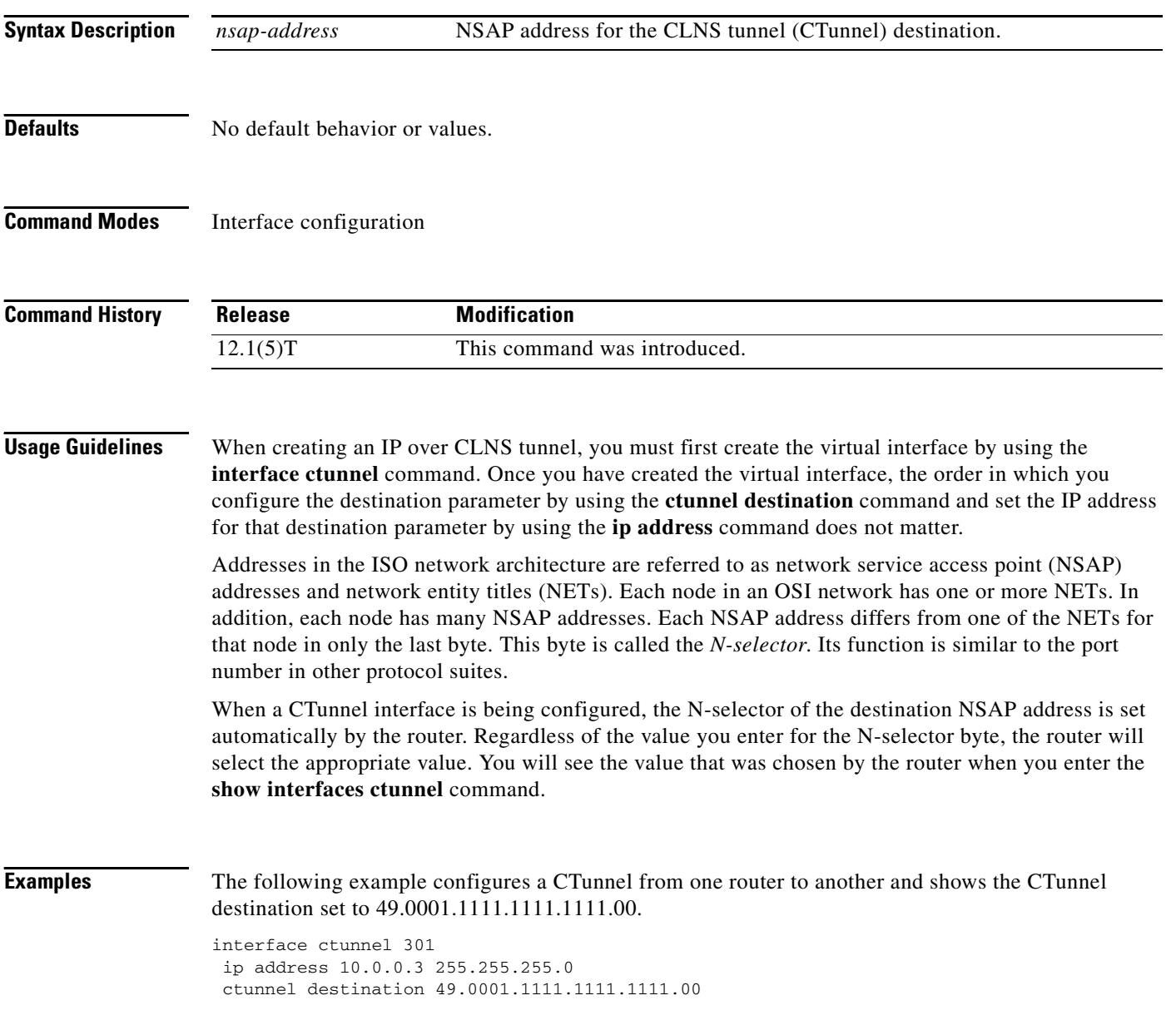

### **Related Commands**

 $\Gamma$ 

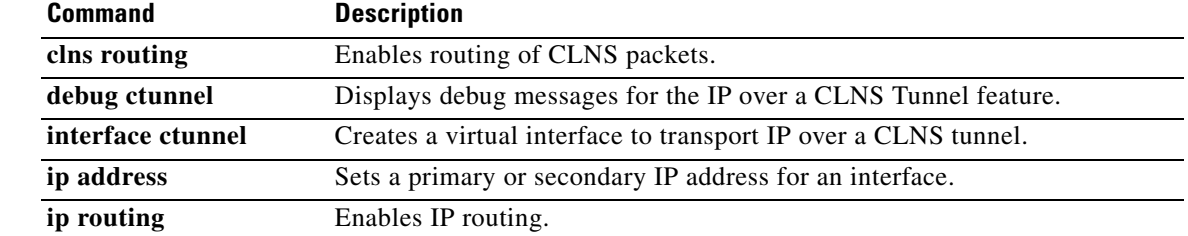

Ι

# <span id="page-7-0"></span>**interface ctunnel**

To create a virtual interface to transport IP over a Connectionless Network Service (CLNS) tunnel (CTunnel), use the **interface ctunnel** global configuration command. To remove the virtual interface, use the **no** form of this command.

**interface ctunnel** *interface-number*

**no interface ctunnel** *interface-number*

**ip routing** Enables IP routing.

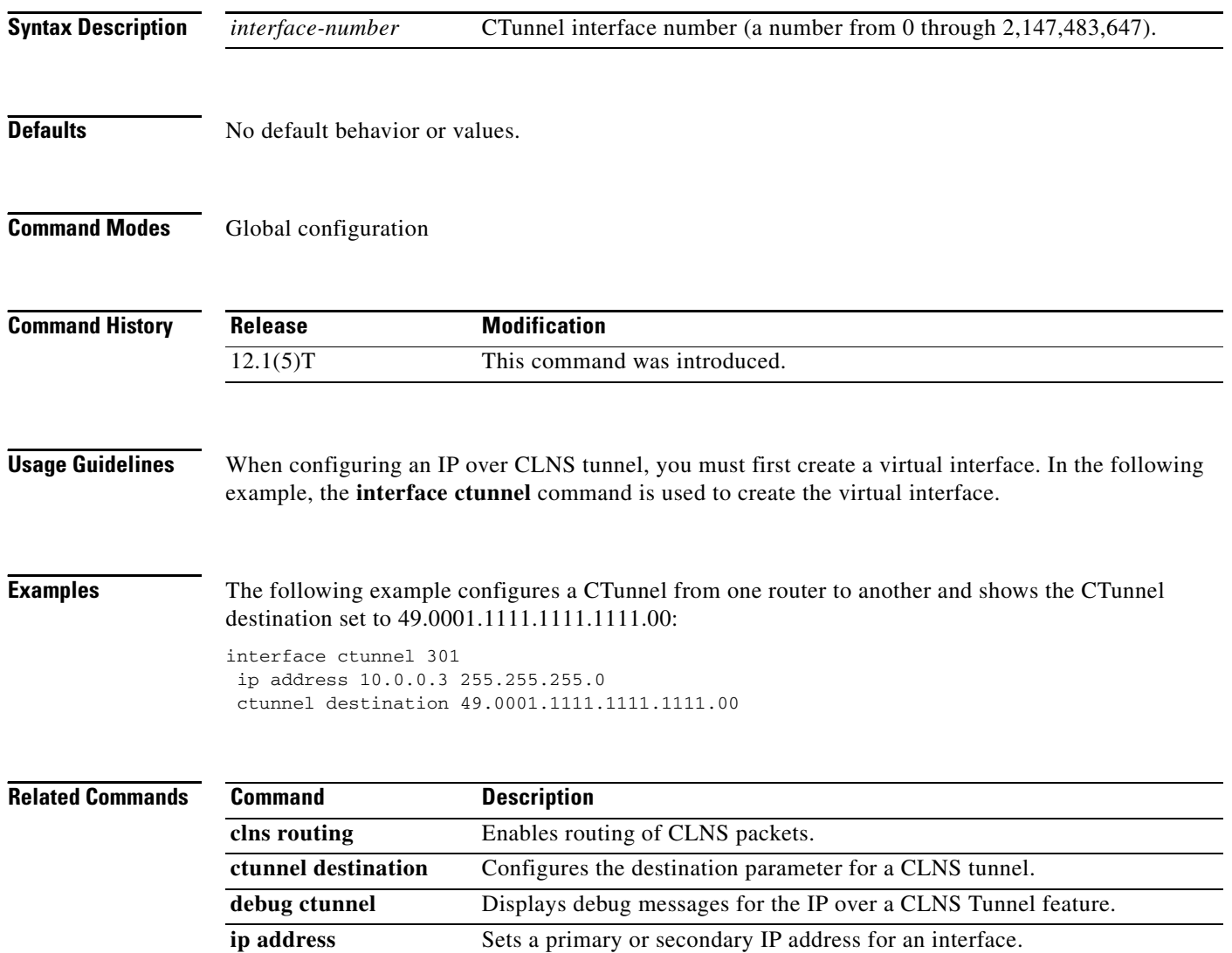

# <span id="page-8-0"></span>**show interfaces ctunnel**

To display information about an IP over CLNS tunnel (CTunnel), use the **show interfaces ctunnel** privileged EXEC command.

**show interfaces ctunnel** *interface-number* [**accounting**]

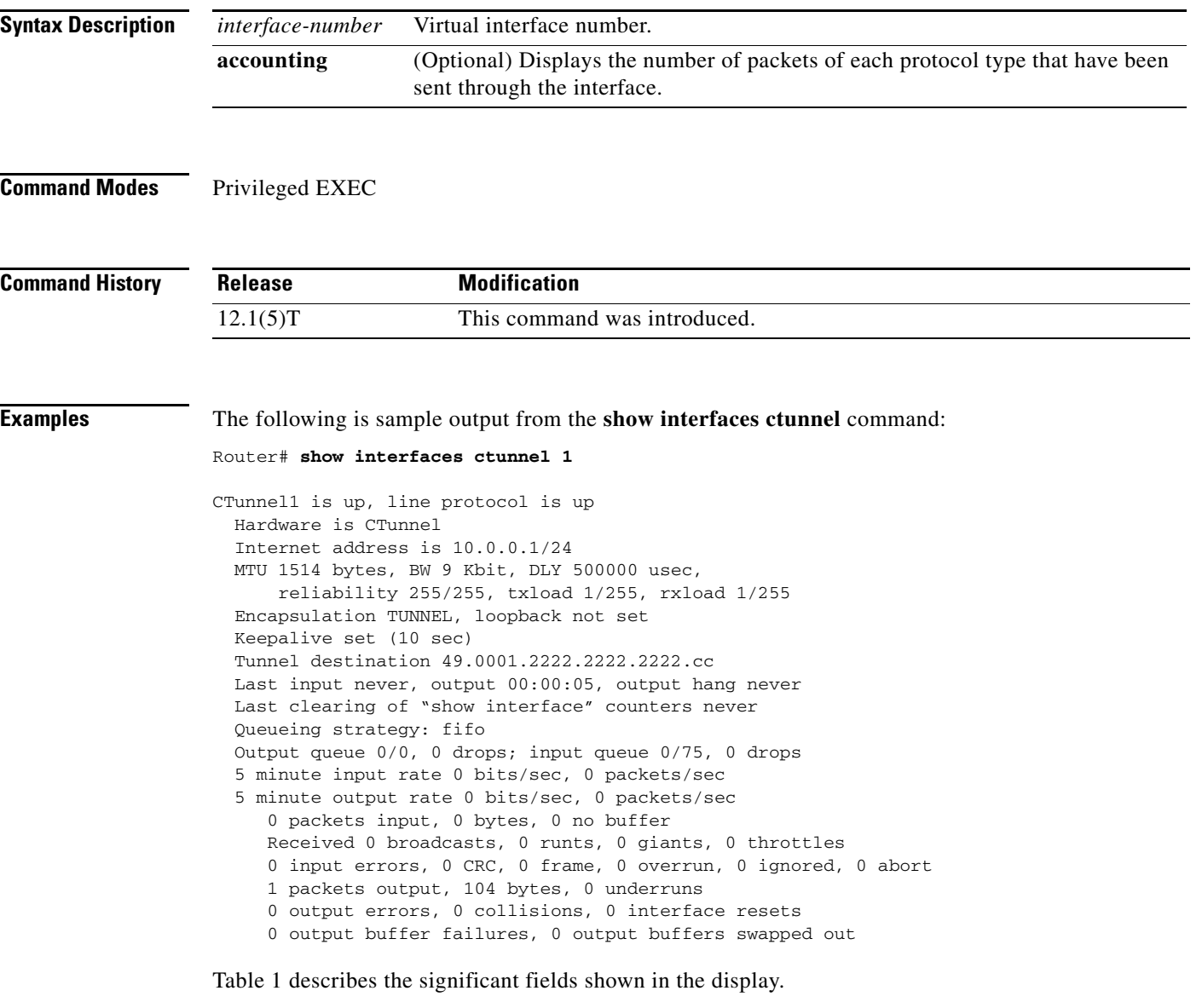

 $\frac{\sqrt{2}}{2}$ 

 $\mathbf I$ 

**Note** For the **show interfaces ctunnel** command, all output that relates to a physical medium is irrelevant and should be ignored because the CTunnel is a virtual interface.

 $\mathbf I$ 

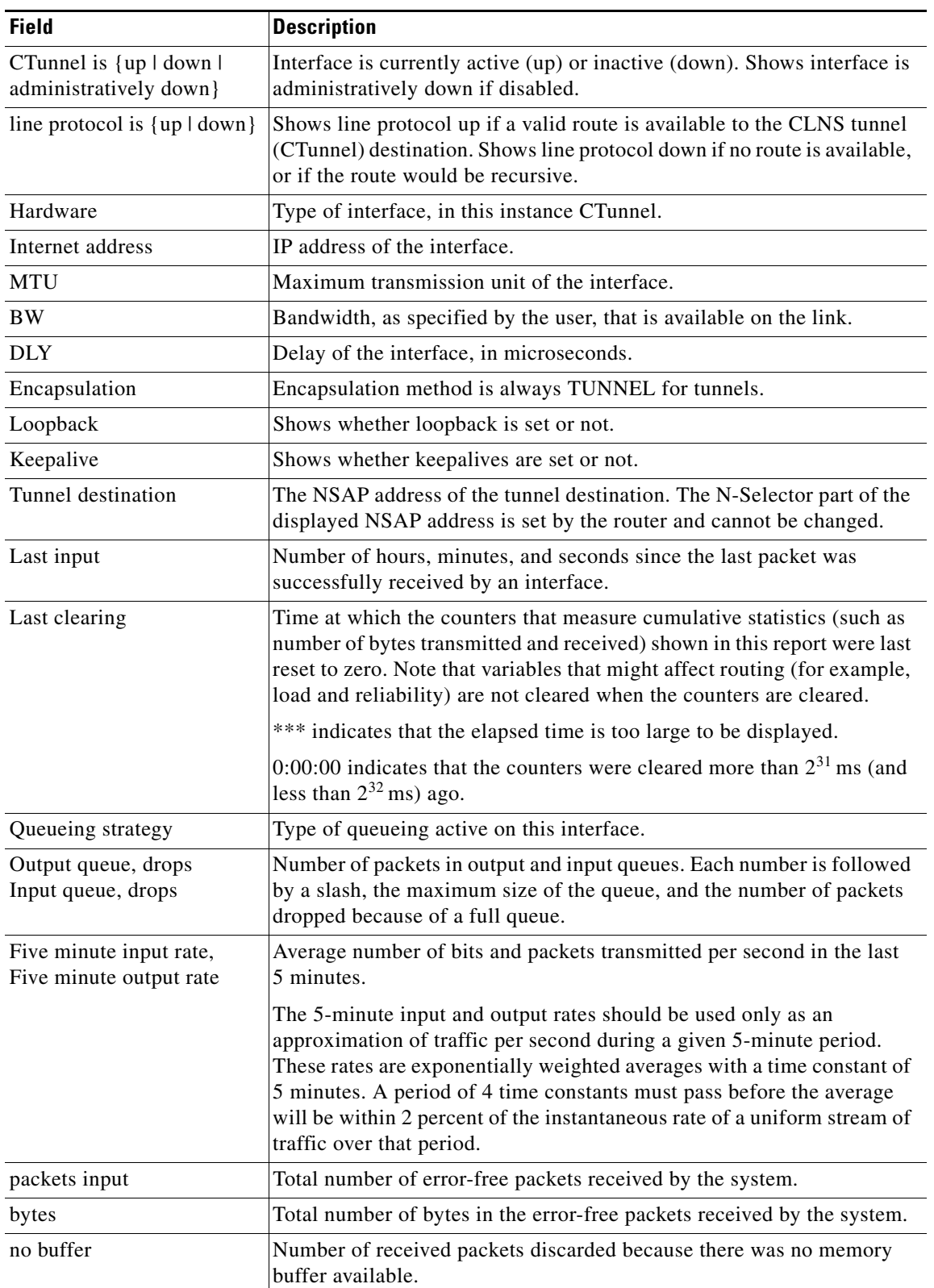

<span id="page-9-0"></span>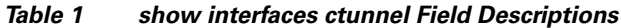

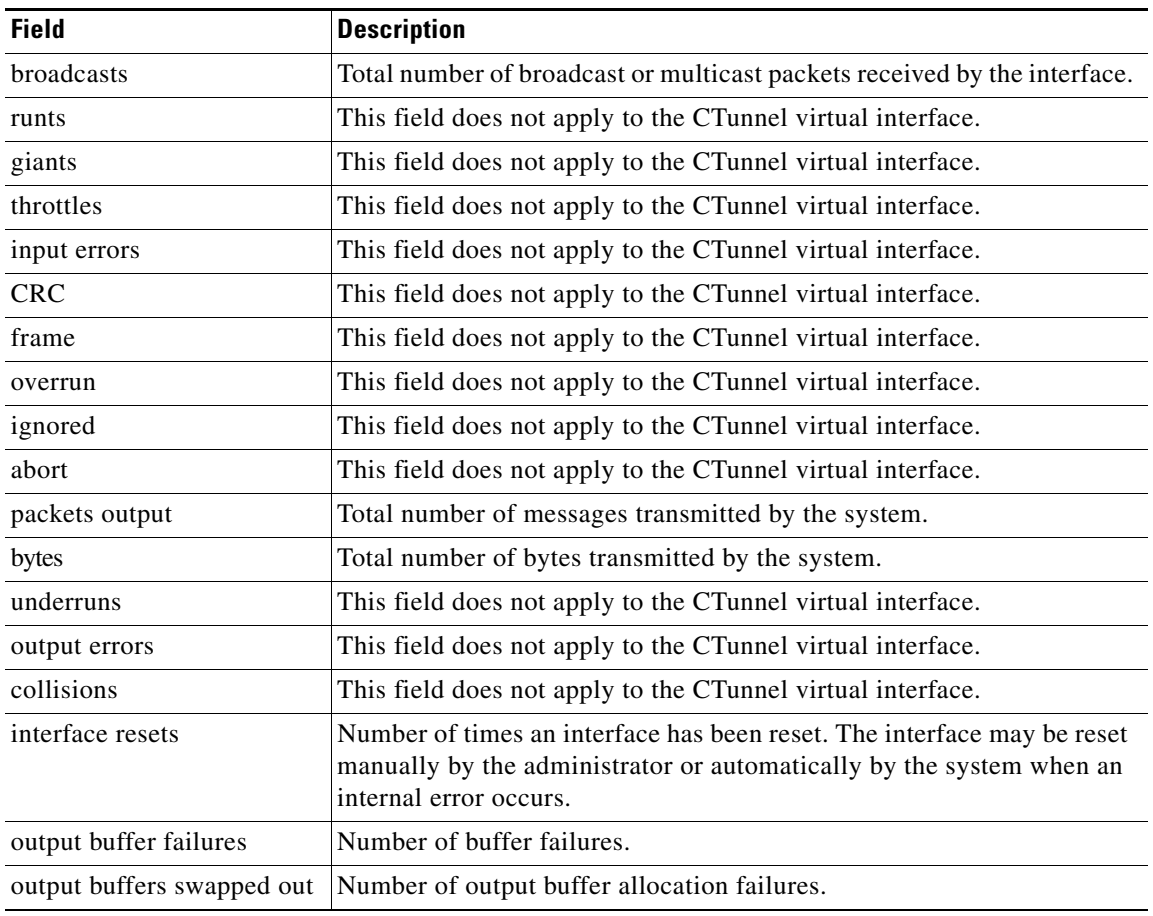

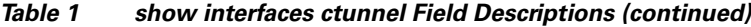

### **Related Commands**

 $\Gamma$ 

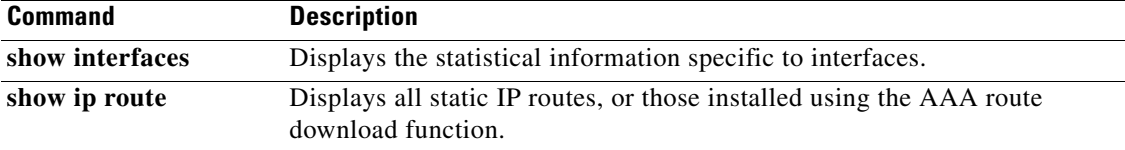

 $\overline{\phantom{0}}$  $\overline{\phantom{a}}$ 

1

# <span id="page-11-0"></span>**Debug Commands**

This section documents the new **debug ctunnel** command related to the IP over a CLNS Tunnel feature.

## **debug ctunnel**

To display debug messages for the IP over a CLNS Tunnel feature, use the **debug ctunnel** privileged EXEC command. To disable the debug messages, use the **no** form of this command.

**debug ctunnel**

**no debug ctunnel**

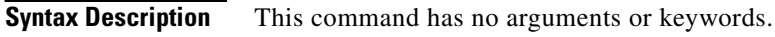

**Defaults** No default behavior or values.

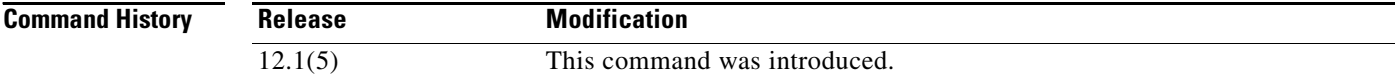

ſ

**Examples** As packets are sent over the virtual interface, the following type of output will appear on the console when the the **debug ctunnel** command is used:

> 4d21h: CTunnel1: IPCLNP encapsulated 49.0001.1111.1111.1111.00->49.0001.2222.2222.2222.00 (linktype=7, len=89)

# <span id="page-13-0"></span>**Glossary**

**CLNP**—Connectionless Network Protocol. OSI network layer protocol that does not require a circuit to be established before data is transmitted.

**CLNS**—Connectionless Network Service. OSI network layer service that does not require a circuit to be established before data is transmitted. CLNS routes messages to their destinations independently of any other messages.

**CLNS tunnel**—See CTunnel.

**Connectionless Network Protocol**—See CLNP.

**Connectionless Network Service**—See CLNS.

**CTunnel**—CLNS tunnel. A type of virtual interface that lets you transport IP traffic over a CLNS network.

**data communications channel**—See DCC.

**DCC**—data communications channel. An AT&T SONET term used to describe a channel contained within section and line overhead and used as an embedded operations channel to communicate to each network element.

#### **Simple Network Management Protocol**—See SNMP.

**N-selector**—A component of a Network Service Access Point (NSAP) address used to select the Network Layer service user. The N-selector is sometimes referred to as a transport-selector; however, a user of the Network Layer need not be a transport service.

**SONET**—Synchronous Optical Network. High-speed (up to 2.5 Gbps) synchronous network specification developed by Bellcore and designed to run on optical fiber. STS-1 is the basic building block of SONET. Approved as an international standard in 1988.

**SNMP**—Simple Network Management Protocol. Network management protocol used almost exclusively in TCP/IP networks. SNMP provides a means to monitor and control network devices, and to manage configurations, statistics collection, performance, and security.

#### **Synchronous Optical Network**—See SONET.

**TFTP**—Trivial File Transfer Protocol. Simplified version of FTP that allows files to be transferred from one computer to another over a network.

**Trivial File Transfer Protocol**—See TFTP.